# Barack Obama Emergency Instructional Plan – Media Days 11-20

Teacher: Ms. Randazzo Contact Info: brandazzo@hempsteadschools.org

**First:** All Students Sign on to the padlet. Find your class and tap on your assignment. Follow the directions to my lessons online. Once you get to my lessons, go under the tab for grade level and complete the activities each day. Once the activity is complete, you can take a picture of it or save it as a screen shot. If you have any questions you may email me at the above address or post on padlet: https://padlet.com/barandazzol/boel9

**Second:** All Students Sign on to the padlet. Find your class and tap on your assignment. Follow the directions to my lessons online. Once you get to my lessons, go under the tab for grade level and complete the activities each day. Once the activity is complete, you can take a picture of it or save it as a screen shot. If you have any questions you may email me at the above address or post on padlet: https://padlet.com/barandazzo1/boe19

**Third:** All Students Sign on to the padlet. Find your class and tap on your assignment. Follow the directions to my lessons online. Once you get to my lessons, go under the tab for grade level and complete the activities each day. Once the activity is complete, you can take a picture of it or save it as a screen shot. If you have any questions you may email me at the above address or post on padlet: https://padlet.com/barandazzo1/boe19

**Fourth:** All Students Sign on to the padlet. Find your class and tap on your assignment. Follow the directions to my lessons online. Once you get to my lessons, go under the tab for grade level and complete the activities each day. Once the activity is complete, you can take a picture of it or save it as a screen shot. If you have any questions you may email me at the above address or post on padlet: https://padlet.com/barandazzo1/boe19

**Fifth:** All Students Sign on to the padlet. Find your class and tap on your assignment. Follow the directions to my lessons online. Once you get to my lessons, go under the tab for grade level and complete the activities each day. Once the activity is complete, you can take a picture of it or save it as a screen shot. If you have any questions you may email me at the above address or post on padlet: <u>https://padlet.com/barandazzo1/boe19</u>

**Sixth:** All Students Sign on to the padlet. Find your class and tap on your assignment. Follow the directions to my lessons online. Once you get to my lessons, go under the tab for grade level and complete the activities each day. Once the activity is complete, you can take a picture of it or save it as a screen

shot. If you have any questions you may email me at the above address or post on padlet: https://padlet.com/barandazzol/boel9

### 1st- 2nd Grade Grade Days 11-20

#### Strand: Empowered Learner

**Standard: 1.a.** articulate and set personal learning goals, develop strategies leveraging technology to achieve them and reflect on the learning process itself to improve learning outcomes.

#### I Can Statements:

I can name the parts of a computer- Go to my lessons tap below

https://www.k5technologycurriculum.com/homepage/

Sign in: See highlighted areas

User Name: boe19

Password: Jamesbond007

Samples \* 🛓 Prak Kindergartes \* IST GRADE \* 2ND GRADE \* 3RD GRADE \* 4TH GRADE \* 5TH GRADE \* EXTRAS \* SUB PLANS Learning Units

Find today's lesson and dig in

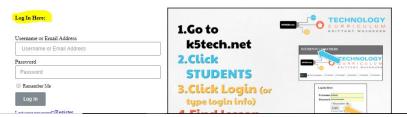

# Instruction:

Whole Group (zoom): Watch the Video

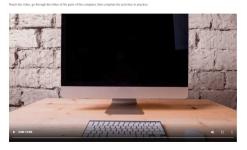

Inquiry:

Learn parts with Mrs. Randazzo through PPT

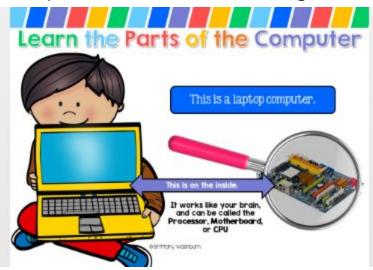

Day 12: Independent Learning: Complete Jigsaw puzzle and Matching game

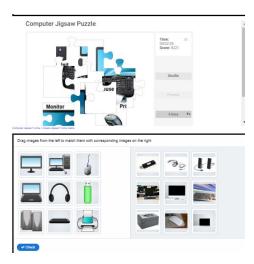

# Day 13:

# https://www.k5technologycurriculum.com/ homepage

# Strand: Empowered Learner

**Standard: 1. d**. understand the fundamental concepts of technology operations, demonstrate the ability to choose, use and troubleshoot current technologies and are able to transfer their knowledge to explore emerging technologies.

# I Can Statements:

I can describe and define common technology vocabulary terms

I can navigate a web browser using the icons

Complete lesson:

# Instruction: (Zoom)

PPT with Mrs. Randazzo- https://www.k5technologycurriculum.com/ homepage Go to Kindergarden tab- How to Use the Internet - open it

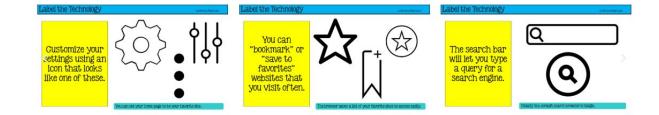

# Day: 14

Complete Internet Activity

| Label the Te                            | abel the Technology elimance water |          |           |                      |  |  |  |  |
|-----------------------------------------|------------------------------------|----------|-----------|----------------------|--|--|--|--|
| :                                       | 5                                  | _        | ٩         |                      |  |  |  |  |
| •                                       |                                    |          |           |                      |  |  |  |  |
|                                         |                                    |          |           |                      |  |  |  |  |
|                                         |                                    |          |           |                      |  |  |  |  |
| home                                    | search                             | settings | bookmark  | minimize             |  |  |  |  |
|                                         |                                    |          | boominant |                      |  |  |  |  |
|                                         |                                    |          |           |                      |  |  |  |  |
| Check                                   |                                    |          |           |                      |  |  |  |  |
|                                         |                                    |          |           |                      |  |  |  |  |
| Creack<br>Drag and Drop<br>Label the Te | chnology                           |          |           | e.influency/Washburn |  |  |  |  |
| Drag and Drop                           | chnology                           | /        |           | elifikasy Kubbam     |  |  |  |  |
| Drag and Drop                           | chnology                           | <        | ×         | C                    |  |  |  |  |
| Drag and Drop                           | chnology                           | <        | ×         |                      |  |  |  |  |
| Drag and Drop                           | chnology                           | <        | ×         | C                    |  |  |  |  |
| Drag and Drop                           | chnology                           | <        | ×         |                      |  |  |  |  |
| Drag and Drop                           | refresh                            | tabs     | Dack      | maximize             |  |  |  |  |

### Day 15 https://www.k5technologycurriculum.com/ homepage

Mousing and Typing Activities: under Kindergarten Tab- this is where I had room Tap on Kindergarten tab: Under Mouse Activities: lesson 1

### Day 16

https://www.k5technologycurriculum.com/ homepage

Mousing and Typing Activities: under Kindergarten Tab- this is where I had room Tap on Kindergarten tab: Under Mouse Activities: lesson 2

### Day 17

https://www.k5technologycurriculum.com/ homepage

Mousing and Typing Activities: under Kindergarten Tab- this is where I had room Tap on Kindergarten tab: Under Mouse Activities: lesson 3

### Day 18

https://www.k5technologycurriculum.com/ homepage

Mousing and Typing Activities: under Kindergarten Tab- this is where I had room Tap on Kindergarten tab: Under Mouse Activities: lesson 4

### Day 19

https://www.k5technologycurriculum.com/ homepage

Mousing and Typing Activities: under Kindergarten Tab- this is where I had room Tap on Kindergarten tab: Under Mouse Activities: lesson 5

# Day 20

https://www.k5technologycurriculum.com/ homepage

Mousing and Typing Activities: under Kindergarten Tab- this is where I had room Tap on Kindergarten tab: Under Mouse Activities: lesson 6

# 3rd and 4th Grade Grade Days 11-20

# Go to:

https://www.k5technologycurriculum.com/homepage/

User Name: boe19 Password: Jamesbond007

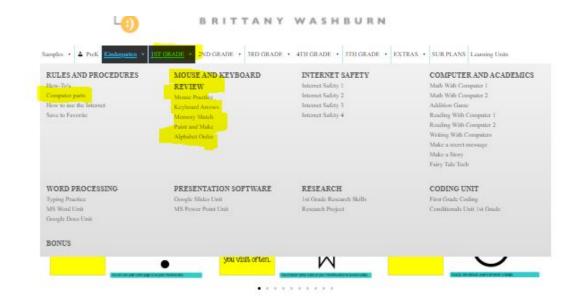

#### All the computer Parts Activities have

been placed under 1st Grade Tab:

Tap on first Grade

Tap on Computer Parts

Day 11: Match the part name to

Picture

Day 12: Drop and drag parts into

computer

Day 13: Technology game seek and

find

Day 14: PBS Kids game picture- tap

on it and practice clicking, dropping,

and dragging

Days 15-20- https://www.k5technologycurriculum.

Same tab:

Go to Mouse and Keyboard Reviews **Days 15, 16, 17, 18, 19** (numbered in red below).

# MOUSE AND

KEYBOARD REVIEW Mouse Practice 15

Keyboard Arrows

Memory Match

Paint and Make |8

Alphabet Order | 9

5th Grade Days 11-20

# Sign into my lessons:

https://www.k5technologycurriculum.com/homepage/

User Name: boe 19 Password: Jamesbond007

All Typing drills/activities I have placed under 3rd grade tab for easy access: Your lessons are numbered by day. Look below- Pick 2 activities under each.

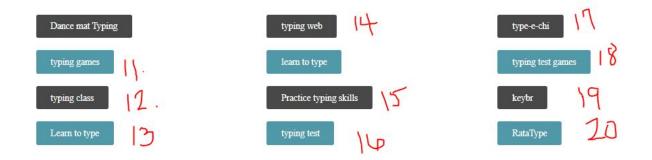

Take a screenshot of each activity when through, even if you didn't finish, take a picture of the screen you left off on.

#### Zoom Activity for **week 3:**

#### Strand: Innovative Designer

**Standard: 4.d**. exhibit a tolerance for ambiguity, perseverance and the capacity to work with open-ended problems.

#### I Can Statements:

I can stick with a problem until it is solved

I can use the materials around me to help me solve a problem

I can create an original work using a digital tool

I can share my original work using a digital tool

Whole Group Instruction: Zoom

Open a Word doc under waffle

Set up vocabulary with Mrs. Randazzo

# Inquiry:

Decide on tool of choice

Independent work: Finish project and take a screenshot between meeting times.

- Your task: is to make a Word Cloud with AT LEAST 10 words on your feelings about your experiences of online learning thus far. You can include feelings on the quarantine, your activities, and interactions with family. You may include any feelings associated with your ib Principles.
- A "Wordle" or "Word Cloud" is a visual representation of text. The fun part is that you get to be creative, the academic part is that you get to show what you know. These are your 2 choices for making your Word Cloud. I recommend playing with both and seeing which features you like better.

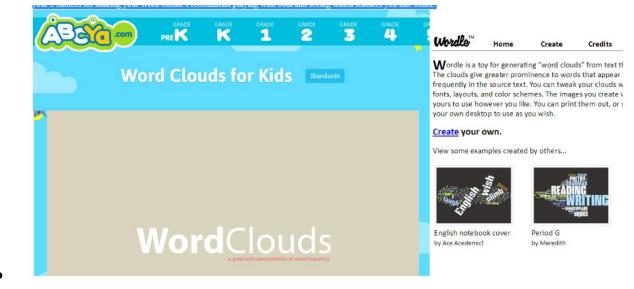

Principled-Risk-taker-Caring-Openmindedness-Inquirer-Knowledgable-Com municators-Balanced-Reflective

6th Grade Days 11-20

Day 11-15- Outline to Short Report

#### Iste Strand: Knowledge Constructor

**Standard: 3.a.-** Plan and employ effective research strategies to locate information and other resources for their intellectual creative pursuits.

#### l can:

Use conversion skills learned in our zoom lesson to convert my outline to a short report.

# https://docs.google.com/presentation/d/1czJEN9zYuXqSj2BpnmXEHNXqC m6Y5r-K/edit#slide=id.p8

#### Days 16-20

#### **Strand: Innovative Designer**

**Standard: 4.d.** Exhibit a tolerance for ambiguity, perseverance and the capacity to work with open-ended problems.

#### I Can:

- Stay with a task until it is completed
- Create a ppt presentation

# **Creating a PowerPoint Presentation** on Your Topic of Research

# **PowerPoint Unit- tap here**

https://www.k5technologycurriculum.com/homepage/

Sign into my lessons:

User Name: boe19 Password: Jamesbond007

#### Follow the tabs below:

|                      | Samples 🔹 PreK Kindergarten   | 1ST GRADE  2ND GRADE           | 3RD GRADE • 4TH GRADE •        | STH GRADE • EXTRAS • SUB F          | PLANS Learning Units          |
|----------------------|-------------------------------|--------------------------------|--------------------------------|-------------------------------------|-------------------------------|
| erPoint              | RULES AND                     | ONLINE SEARCH                  | VOCABULARY                     | INTERNET SAFETY                     | CODING                        |
| cri onit             | PROCEDURES                    | Lesson 3 How To Read a Webpage | Lesson 6 Geek Speak Project    | Lesson 9 Internet Safety Project {6 | Lesson 11 Scratch Lesson 9-17 |
|                      | Lesson 1 First Day in Tech    | Lesson 4 Evaluate Website      | Lesson 7 Technology Vocabulary | weeks}                              | Lesson 11 Alternate Scratch   |
|                      | Lesson 2 Procedures and First | Activity                       | Typing                         | Lesson 10 Internet Safety Lessons   | Modules 5-8                   |
|                      | Project                       | Lesson 5 Google Search Tips    | Lesson 8 Vocabulary Test 1     |                                     |                               |
|                      | MAKE A PROJECT                | PRESENTATION                   | WORD PROCESSING AND            | BONUS                               |                               |
|                      | Lesson 12 Animation Project   | SOFTWARE                       | TYPING                         |                                     |                               |
|                      | Lesson 13 Make A Wordle       | PowerPoint Lessons Unit        | Word Processing Unit 5th Grade |                                     |                               |
| Lesson 14 Make a Com | Lesson 14 Make a Comic        | Google Slides Lessons Unit     | Color Coded Typing 5           |                                     |                               |
|                      | Lesson 15 Make A Voice Over   |                                | Color Coded Typing 6           |                                     |                               |
|                      | Recording                     |                                |                                |                                     |                               |
|                      | Lesson 16 Make a picture With |                                |                                |                                     |                               |
|                      | Labels                        |                                |                                |                                     |                               |
|                      | Lesson 17 Make A puzzle       |                                |                                |                                     |                               |

# **Day 16- Adding Narration**

#### Video Player

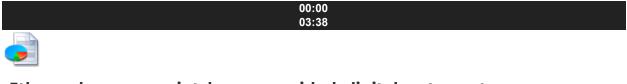

5th\_grade\_powerpoint\_lessons\_guided\_digital\_notes.pptx

#### **Download File**

This is a blank template you will be using for your PowerPoint lessons. You will be making changes to your copy each time, so save it somewhere you can get back to.

# **Day 17- Spell Check and Editing**

Video Player

00:00 03:51

# Day 18- Design

Video Player

00:00 04:04

# **Part 18- Transitions and Animations**

Video Player

#### 00:00 06:03

Day 19/20- Finishing Touches